## **IBM Business Process Manager Express**

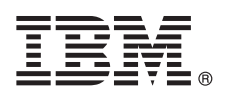

バージョン **8.0**

# クイック・スタート・ガイド

本書では、**IBM Business Process Manager Express** のインストールおよび構成の概要を説 明します。

各国語版**:** 他の言語の『クイック・スタート・ガイド』を利用するには、クイック・スタート **CD** の **PDF** ファ イルにアクセスしてください。

#### 製品の概要

 $\odot$ 

IBM® Business Process Manager は、ビジネス・プロセスの視覚的な管理を支援する、包括的かつ使用しやすいビジネス・プ ロセス管理プラットフォームです。プロセス所有者やビジネス・ユーザーが、プロセスの設計、実行、モニター、最適化を 行って、ビジネス・プロセスを直接的に改善するのに役立つツールおよびランタイム環境が含まれています。

## **1** ステップ **1:** ソフトウェアおよび文書の入手

製品をパスポート・アドバンテージからダウンロードした場合は、ダウンロードした資料の指示に従ってください。 [http://www.ibm.com/support/docview.wss?uid=swg24031887](http://www.ibm.com/support/docview.wss?uid=swg24030606)

この製品オファリングには、以下のコンポーネントが含まれます。

- クイック・スタート CD
- v IBM Business Process Manager Express V8.0 (IBM Installation Manager V1.5.2、IBM WebSphere® Application Server V8.0.0.3、および IBM DB2® Express® Edition V9.7 FP4 を含む)

これらのコンポーネントの一部はオプションです。ご使用のオペレーティング・システムで提供されるコンポーネン トの完全なリストについては、IBM Business Process Manager インフォメーション・センター [\(http://pic.dhe.ibm.com/](http://pic.dhe.ibm.com/infocenter/dmndhelp/v8r0mx/index.jsp) [infocenter/dmndhelp/v8r0mx/index.jsp\)](http://pic.dhe.ibm.com/infocenter/dmndhelp/v8r0mx/index.jsp) で製品パッケージ情報を参照してください。

インストール手順を含む詳細な資料については、IBM Business Process Manager ライブラリー [\(http://www.ibm.com/](http://www.ibm.com/software/integration/business-process-manager/library/documentation) [software/integration/business-process-manager/library/documentation\)](http://www.ibm.com/software/integration/business-process-manager/library/documentation) を参照してください。

#### **2** ステップ **2:** ハードウェアとシステム構成の評価

IBM Business Process Manager はさまざまな構成で使用することができます。詳しくは、インフォメーション・セン ターで『*IBM Business Process Manager* の計画』を参照してください。Business Process Manager の製品ライセンスに 目を通し、ご使用のトポロジーをサポートするために必要な許可を保持していること、製品に含まれるすべてのソフ トウェア・コンポーネントに関する使用制限事項を理解していることを確認してください。

システム要件については、<http://www.ibm.com/support/docview.wss?uid=swg27023008> を参照してください。

### **3** ステップ **3: IBM Business Process Manager Express** のインストール

DB2 Express データベースを使用して、スタンドアロン Process Center サーバーまたはスタンドアロン Process Server のいずれかのプロファイルを作成するには、標準インストールの以下のステップを実行します。

- 1. DVD メディア、または電子イメージを解凍した場所から、ランチパッド・ファイルを起動します。ランチパッド で、「標準インストーラーを使用したインストール」を選択します。
- 2. 「**Process Center** のインストール」または「**Process Server** のインストール」のいずれかを選択し、「次へ」 をクリックします。
- 3. 次のパネルで、インストール場所などの情報を確認し、「次へ」をクリックします。
- 4. 組み込み DB2 Express データベースのインストールを選択します。既に DB2 がインストール済みの場合、既存の データベースを使用してインストールを行うかどうかを確認するプロンプトが出されます。「次へ」をクリックし ます。
- 5. ご使用条件を読んで同意し、「ソフトウェアのインストール」をクリックしてインストールを開始します。ソフト ウェアのインストール中に、インストールに関する情報を表示および印刷することができます。
- 6. インストールが完了したら、ファースト・ステップ・コンソールを開きます。

複雑なインストールを行う場合は、ランチパッドで「カスタム・インストーラーを使用したインストール」を選択し てください。IBM Installation Manager が開始されます。

インストール手順について詳しくは、インフォメーション・センターで『*IBM Business Process Manager Express* のイ ンストールおよび構成』を参照してください。

以下の図は、一般的なトポロジーで同一システム上にインストールされた、IBM Business Process Manager Express の コンポーネントを示しており、スタンドアロン構成と呼ばれます。

中央にあるのが Process Center です。ここですべての開発作業が行われます。オーサリング・ツール、管理コンソー ル、さらにテスト、ステージング、および実動用の Process Server が Process Center に接続されます。

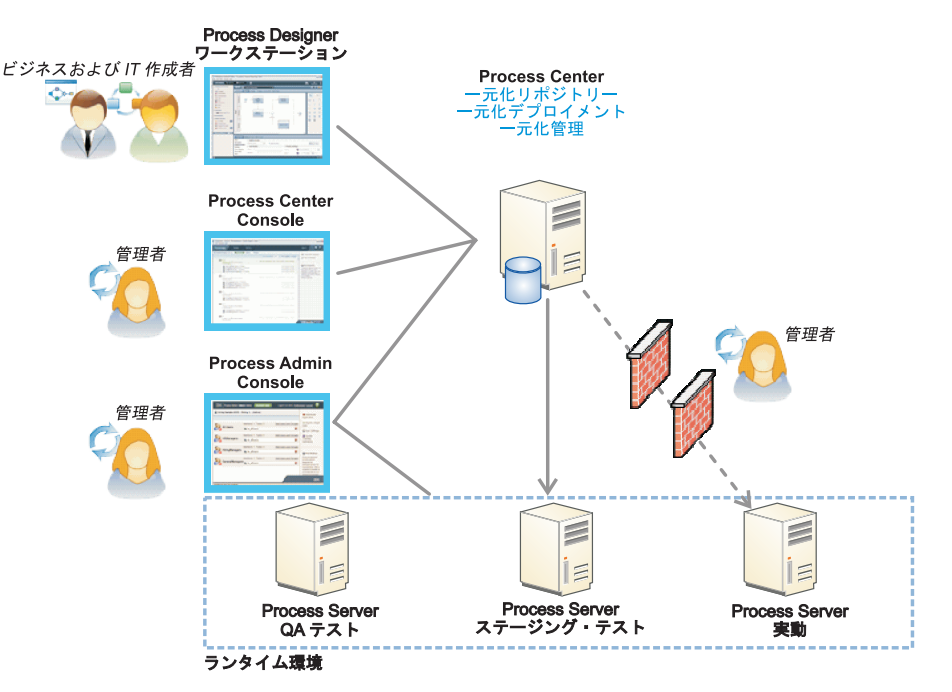

コンポーネントおよびユーザー役割の対話について詳しくは、IBM Business Process Manager インフォメーション・ センター [\(http://pic.dhe.ibm.com/infocenter/dmndhelp/v8r0mx/index.jsp\)](http://pic.dhe.ibm.com/infocenter/dmndhelp/v8r0mx/index.jsp) を参照してください。

#### 詳細情報

- 
- ?) 追加の技術情報については、以下のリンクを参照してください。<br>• IBM Education Assistant:<http://publib.boulder.ibm.com/infocenter/ieduasst/v1r1m0/>
	- v WebSphere Application Server 文書:<http://publib.boulder.ibm.com/infocenter/wasinfo/v8r0/index.jsp>
	- サポート情報: [http://www.ibm.com/support/entry/portal/Overview/Software/WebSphere/](http://www.ibm.com/support/entry/portal/Overview/Software/WebSphere/IBM_Business_Process_Manager_Express) [IBM\\_Business\\_Process\\_Manager\\_Express](http://www.ibm.com/support/entry/portal/Overview/Software/WebSphere/IBM_Business_Process_Manager_Express)

IBM Business Process Manager Version 8.0 Licensed Materials - Property of IBM. © Copyright IBM Corp. 2000, 2012.

IBM、IBM ロゴおよび ibm.com® は、世界の多くの国で登録された International Business Machines Corporation の商標です。他の製品名およびサービス名等は、それぞれ IBM または各社の商標である場合 があります。現時点での IBM の商標リストについては、http://www.ibm.com/legal/copytrade.shtml をご覧ください。

部品番号: CF3EJML

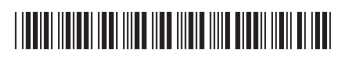